# **Custom Sorting of Items in Aleph**

#### **How Triggers and the Z13 Enabled Us to Rule Our World**

by David V. Benge, Software Engineer

THE CHURCH OF **JESUS CHRIST** OF LATTER-DAY SAINTS

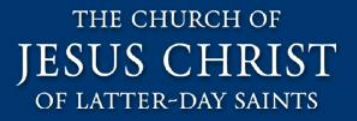

# **Agenda**

- **Background**
- The Problem
- The Solution
- •Gotchas
- Additional Material

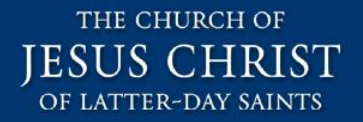

# **Background LDS Church**

- 14+ million members globally
- 166 languages supported
- \$885 MM of humanitarian assistance given since 1985
- 4 Universities and Colleges
- Family History Library
- •Church History Library
- Audio Visual Department / Motion Picture Studio

# **Background Church History Dept**

- •Within The Church of Jesus Christ of Latter-day Saints there is a Church History Department.
- Inside this department there is a Church History Library, Museum, and Archives.

– Aleph handles circulation for all 3 organizations (single shared ADM library).

• Primo is used for discovery.

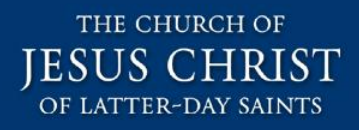

# **Background within the Archives**

- In the Archives, a BIB record can have multiple associated HOL records.
	- The first HOL record is typically the hard copy original.
		- HOL1: manuscripts, diaries, photographs, maps, etc.
	- Each subsequent HOL record (and its associated items) is typically a duplicate of the first HOL record in a different material type.
		- HOL 2: microfilm positive
		- HOL 3: microfilm negative
		- HOL 4: CD master copy
		- HOL 5: CD patron copy
		- Other miscellaneous reasons
	- Certain HOL records have dozens or even hundreds of item records.
		- REEL 1, REEL 2, REEL n …
		- FILMING 1, FILMING 2, FILMING n …

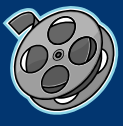

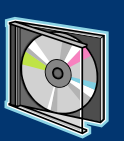

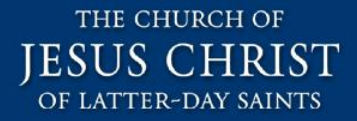

### **Typical Archives Record**

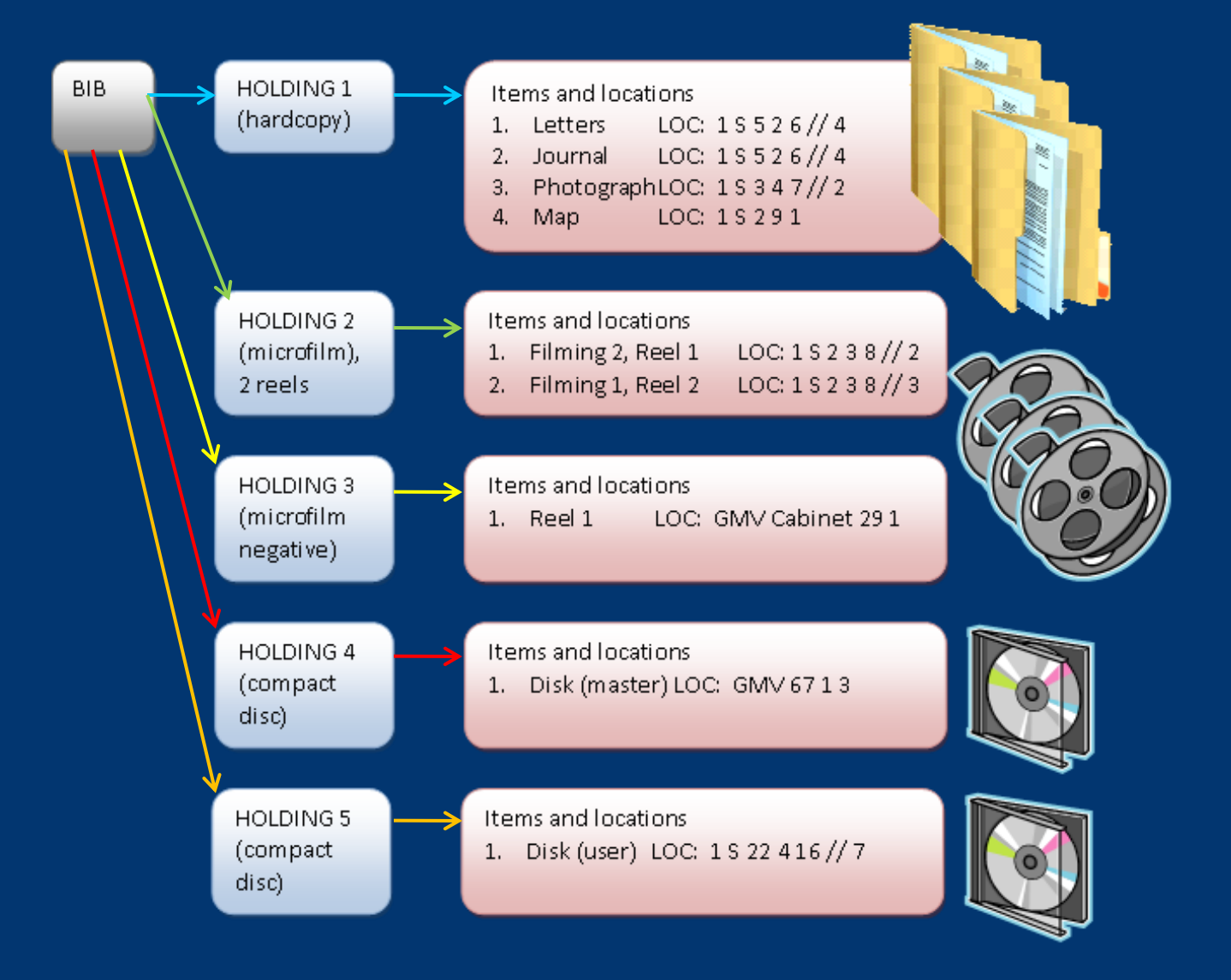

# **Hold Requests in the Archives**

- Patrons search/discover in Primo and manually request by call number at the reference desk.
- Staff places the hold request for the patron using the Aleph client.
	- Many of the staffers are volunteers and are not professional librarians.
- When placing hold requests for patrons, staff must sift through and choose the preferred item in the Aleph client.
	- There are hundreds of items / many locations / multiple item statuses.
	- Circ policy prefers "Regular" items (don't require approval).
	- Circ policy prefers a digital or microfilm copy (not the original).

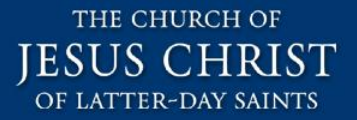

# **Agenda**

- Background
- The Problem
- The Solution
- •Gotchas
- Additional Material

#### **Preferred Item Order for a Typical Archives Record**

THE CHURCH OF **IESUS CHRIST** OF LATTER-DAY SAINTS

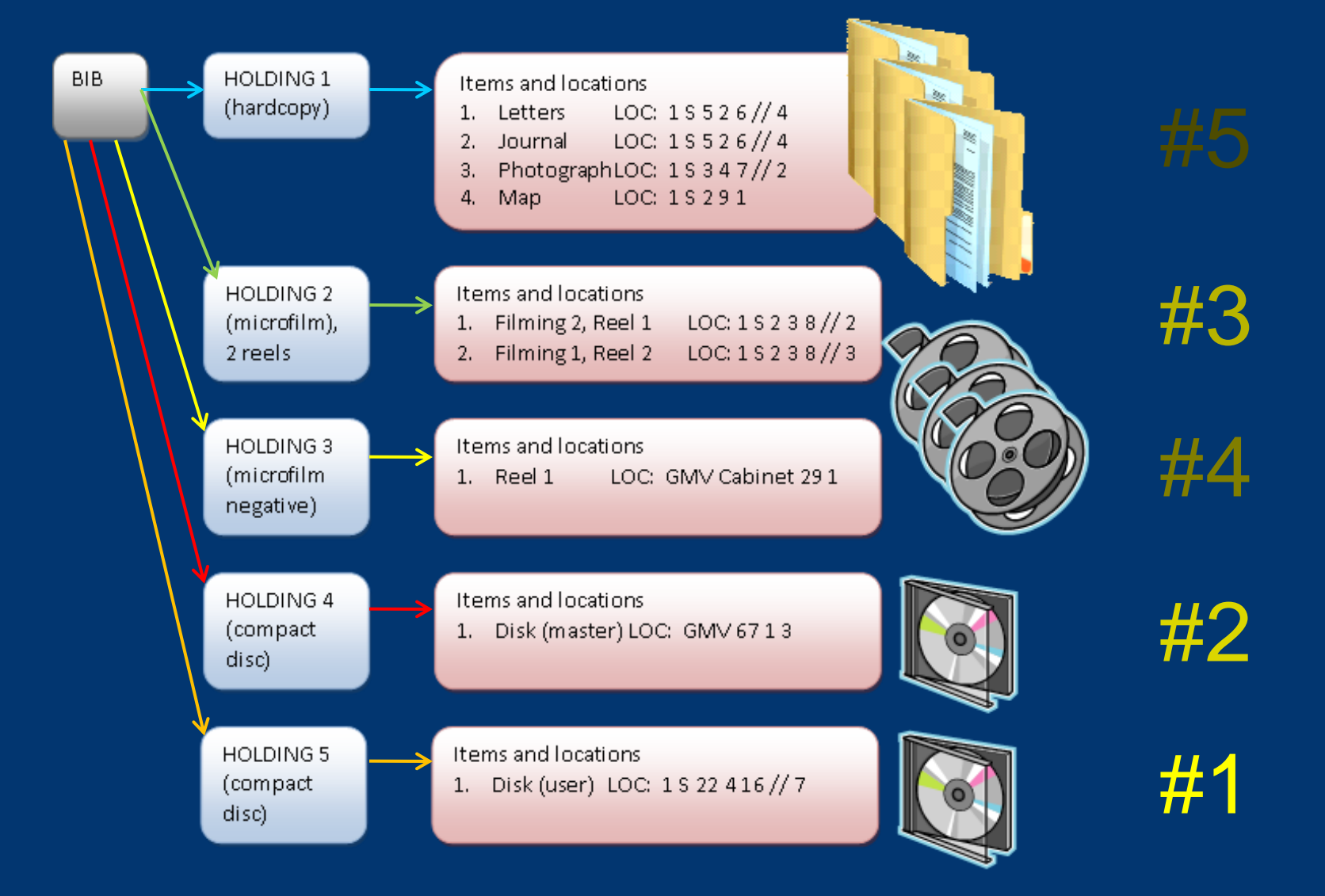

# **The Problem**

- How do we customize the sorting of items?
- In our case: sort items by sublibrary + material type + collection + item status + the sequence number in item description?
	- There isn't a pre-defined sort routine for this.
	- There is no way to create a new sort routine.
	- Material type doesn't appear on the item list.
	- There isn't an item level filter mechanism.
	- There is no way to expand and correctly sort the sequence number (a piece of the item description).

# **Example of the Problem**

- Hundreds of items, many locations, multiple item statuses.
- Vault items show up before Open Stacks.
- "Non-patron" items show up before "Regular".
- Numbers in item description sort incorrectly (1, 10, 11).

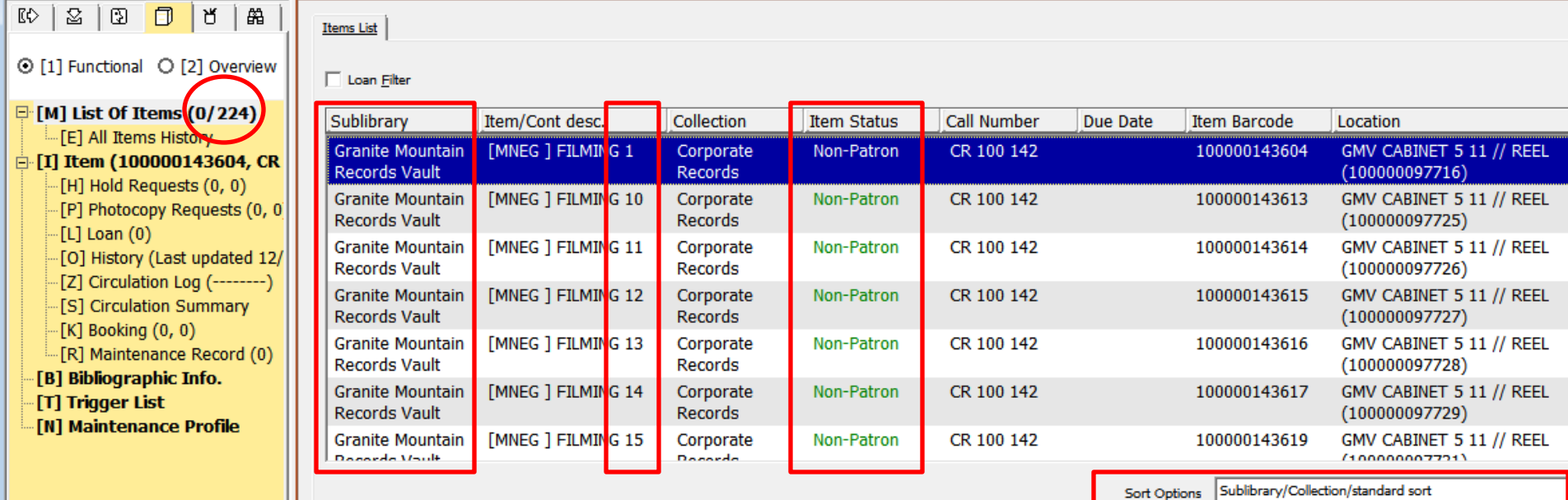

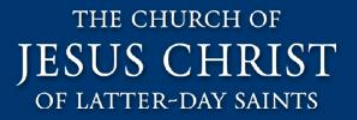

# **Agenda**

- Background
- The Problem
	- The Solution
- •Gotchas
- Additional Material

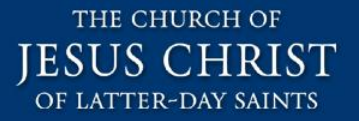

## **The Solution**

•Create custom sort keys and store them in unused item fields (using database triggers)

*and*

• Re-purpose a sort routine that will reference this field or fields.

• If needed, modify the z13 and z13u configuration to get additional data from the BIB and/or HOL records. (Covered in the additional material section.)

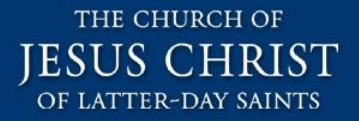

# **The Solution (Example)**

•Open Stacks show up first.

• "Regular" items show up first.

•Numbers in item description sort correctly.

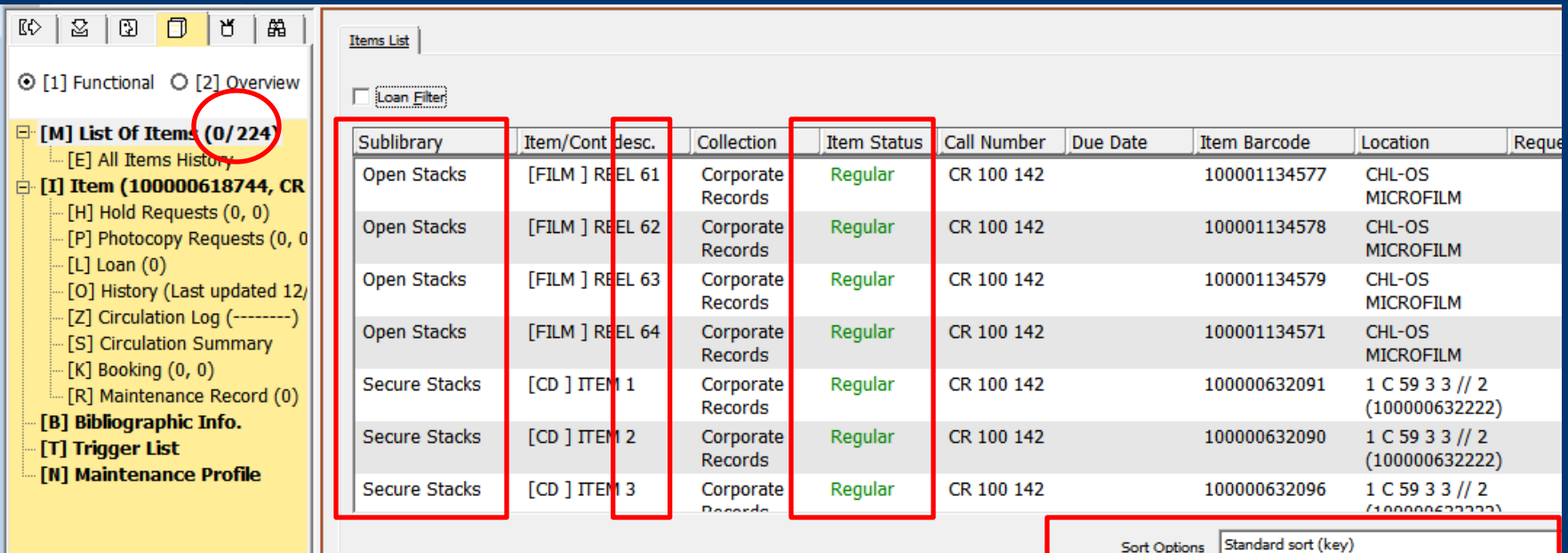

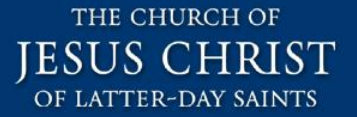

#### **CHOOSING A SORT ROUTINE** Modifying an existing Aleph sort routine

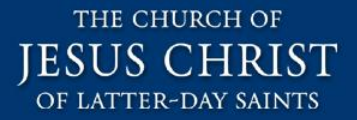

### **Aleph Sort Routine**

• After a great deal of trial and error, we settled on the ITEM-14 sort routine.

#### xxx50/tab\_z30\_sort

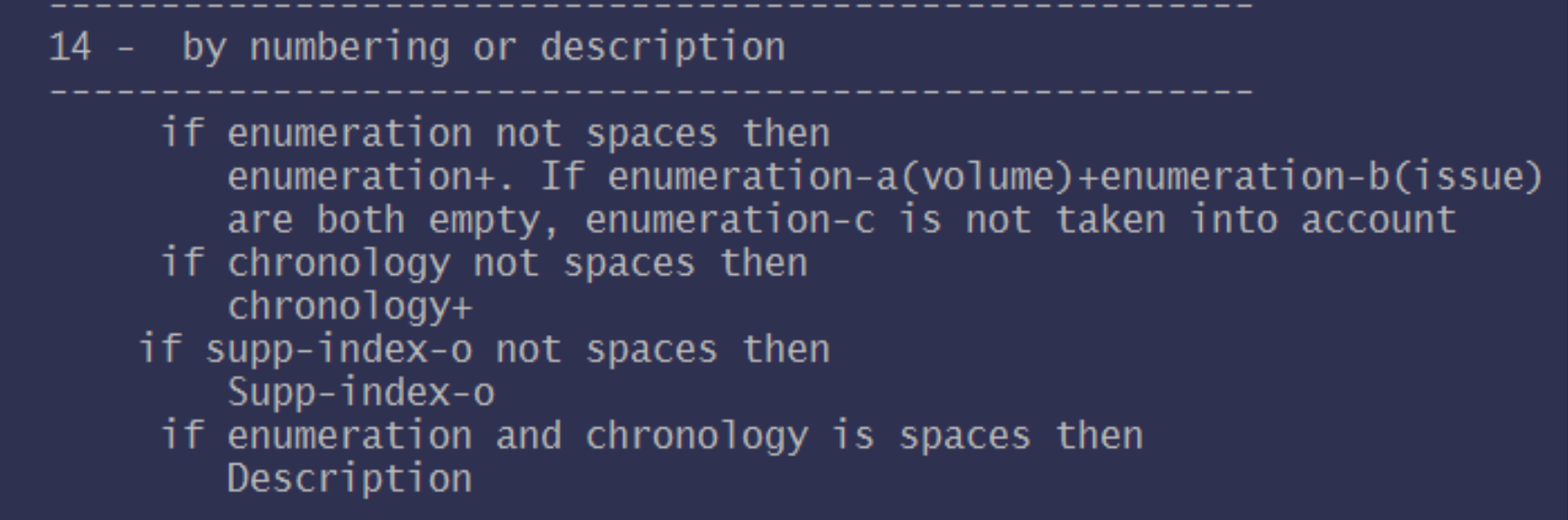

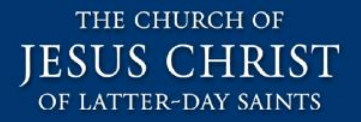

# **tab\_z30\_sort, option 14**

• In xxx50/pc\_tab\_exp\_field.eng, we found ITEM-SORT-TYPE and renamed ITEM-14 sort to "Standard sort (key)".

– This is what will show up in the Aleph client.

• In xxx50/tab\_z30\_sort, we added ITEM-14 and specified sort routine 14, ascending.

 $-$  ITEM-14  $-$  A 14 A 14

Sort Options: Standard sort (key) Standard sort (kev Description/Sublibrary/collection Sublibrary/Collection/standard sort Vol./Year/Part/Library Barcode

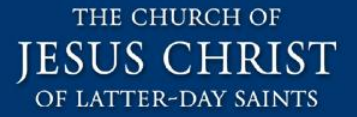

#### **CUSTOM SORT KEYS** Creating and storing custom sort keys

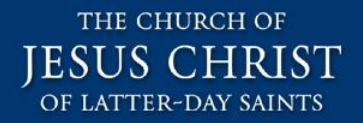

# **Sort Order and Weighting**

- We asked staff to define a sort order.
	- Sort order: sub-library + material type + collection + item status + the sequence number in the item description (REEL 1, REEL 2, REEL n).
- We further asked staff to weight each sort criteria.
	- Staff provided a 3-digit priority number for each: (1) sublibrary, (2) material type and (3) collection code. (note: only sub-library is shown)
	- 000 was the highest, and 999 was the lowest.
	- These are kept in Oracle tables.
- Item status codes were ordered from the lowest (least restrictive) to highest (most restrictive).
	- Regular (01), Approval Required (02), Non-Patron (04), and Non-Circulating (08).

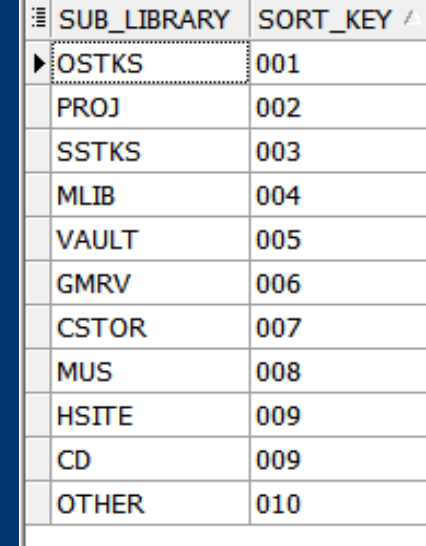

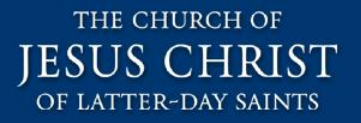

## **Creating the Main Sort Key**

- Every time the item record is updated, the trigger creates or updates the custom sort key.
	- Sort key [S006M700C105I004] translates:
	- Sub-library sort order / weighting: 006
	- Material type sort order / weighting: 700
	- Collection code sort order / weighting: 105
	- Item status code sort order: 004
- The main sort key was put in the unused item field: Chron. Level.3 (K).

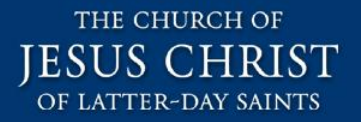

### **Item Sequence Sort Key**

- •Using a database trigger, we expanded the sequence number from the item description.
	- Item sequence sort key (respectively):
	- $-$  FILMING 1 $\rightarrow$  FILMING 0000001
	- $-$  REEL 53  $\rightarrow$  0000053
	- $-$  CD 5  $\rightarrow$  CD 0000005
	- $-$  ITEM 27  $\rightarrow$  ITEM 0000027
- The item sequence sort key was put in the unused item field: Sub-O / Supp-index-o.

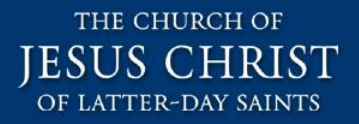

# **Adding Material Type to the Item**

- Staff had already put the item sequence number in the description field.
	- FILMING 1
	- REEL 53
	- ITEM 5
	- ITEM 27
- Using a database trigger, we put the material type code [in square brackets] at the beginning of the item description.
	- [MNEG ] FILMING 1
	- [FILM ] REEL 53
	- [MULTI] ITEM 5
	- [CD ] ITEM 27
- Now staff can see the item material type + the item sequence number when looking at items.

## **xxx50/Z30 Fields Modified by Trigger**

#### • Z30\_DESCRIPTION

– for viewing

• Z30\_CHRONOLOGICAL\_K • Z30\_SUPP\_INDEX\_O – for sorting

THE CHURCH OF IESUS CHRIST OF LATTER-DAY SAINTS

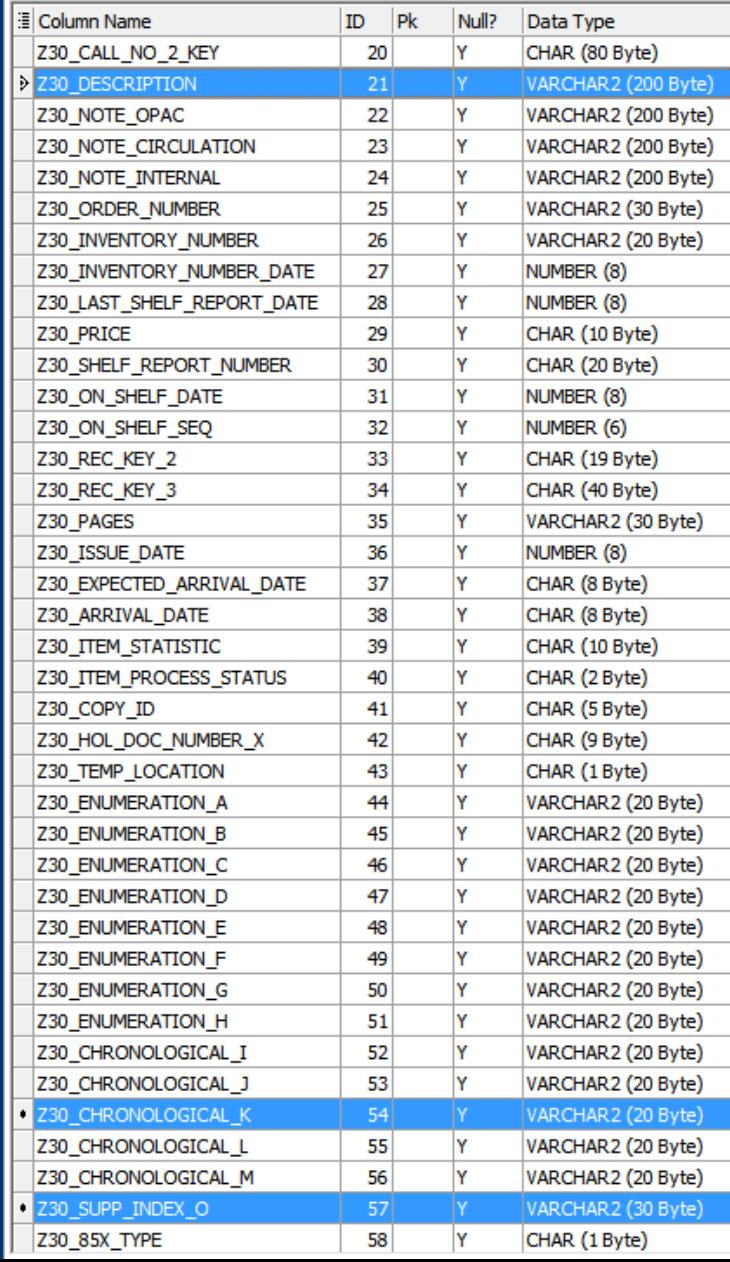

# **Custom Trigger Code**

#### • CREATE OR REPLACE FUNCTION INVENTORY.build\_sort\_key

- ( p\_sublibrary in varchar2,
- p\_material in varchar2,
- p\_collection in varchar2,
- p\_itemstatus in varchar2,
- p\_procstatus in varchar2 default null
- )
- RETURN VARCHAR2
- IS • /\*\*\*\*\*\*\*\*\*\*\*\*\*\*\*\*\*\*\*\*\*\*\*\*\*\*\*\*\*\*\*\*\*\*\*\*\*\*\*\*\*\*\*\*\*\*\*\*\*\*\*\*\*\*\*\*\*\*\*\*\*\*\*\*\*\*\*\*\*\*\*\*\*\*\*\*\*\*

•

•

- NAME: build\_sort\_key
- PURPOSE: Builds a sort string from sub-library, material, collection, and item status
- REVISIONS:
- Ver Date Author Description
- --------- ---------- --------------- ------------------------------------ • 1.0 10/12/2010 RawlesBA Created this function.
- NOTES: The Sub-Library, Material Type, and Collection all have tables that convert the code
- to a numeric value used in sorting. • \*\*\*\*\*\*\*\*\*\*\*\*\*\*\*\*\*\*\*\*\*\*\*\*\*\*\*\*\*\*\*\*\*\*\*\*\*\*\*\*\*\*\*\*\*\*\*\*\*\*\*\*\*\*\*\*\*\*\*\*\*\*\*\*\*\*\*\*\*\*\*\*\*\*\*\*\*\*/
- v\_return varchar2(100);
- v\_sublibrary varchar2(3);
- v\_material varchar2(3);
- v\_collection varchar2(3);
- v itemstatus varchar2(3);
- v\_procstatus varchar2(1);
- BEGIN
- -- Sub Library code
- **begin**
- select sort\_key
- into v\_sublibrary
- from sort\_sublibrary
- where  $sub$  library =  $p$  sublibrary;
- **exception**
- when others then
- v\_sublibrary := '099';
- end:
- -- Modify sub library based on process status
- if  $ltrim(trim(p)$  procstatus)) is null then
- null;
- else
- v\_sublibrary := '9'||substr(v\_sublibrary,2,2);
- end if:

•

- -- Material code
- begin
- select sort key
- into v material
- from sort material
- where material = p\_material;
- exception
- when others then
- v\_material := '999':
- end<sup>-</sup>
- -- Collection code
- **begin**
- select sort key
- into v collection
- from sort collection
- where  $\text{collection} = \text{p} \text{ collection}$ ;
- exception
- when others then
- $v$  collection := '999';
- end;
- •
- -- Item Status us value
- v\_itemstatus := lpad(substr(p\_itemstatus,1,3),3,'0');

•

- v\_return := substr('[S'||v\_sublibrary||'M'||v\_material||'C'||v\_collection||'I'||v\_itemstatus||']',1,20);
- - return(v\_return);
- END build\_sort\_key;
- /

#### THE CHURCH OF **JESUS CHRIST** OF LATTER-DAY SAINTS

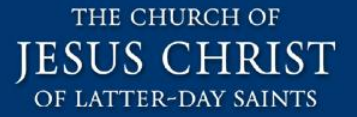

#### **USING THE RE-PURPOSED SORT ROUTINE** Set Aleph to use the new sort routine

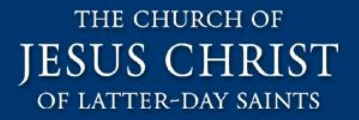

# **Have Aleph use the Custom Sort**

- Modify \AL500\Circ\tab\GuiSys.ini to point to the new sort routine.
	- [ItemList]
	- ItemSortType=ITEM-14

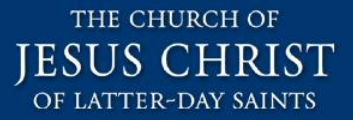

# **Example (Cataloging)**

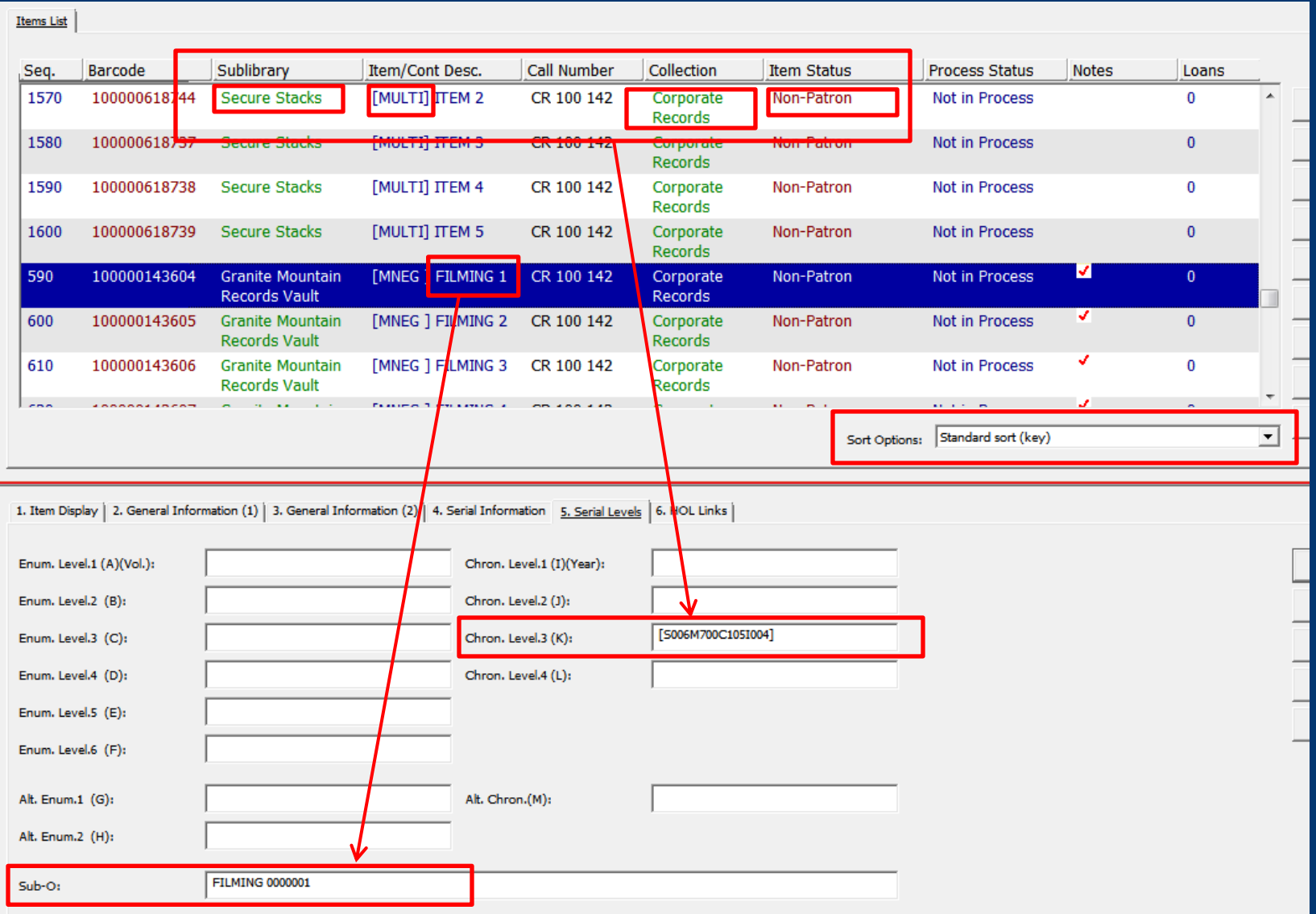

# **Example (Circulation)**

**First Tick Found from Firmonia vednese Vehore Fighter Help H** 

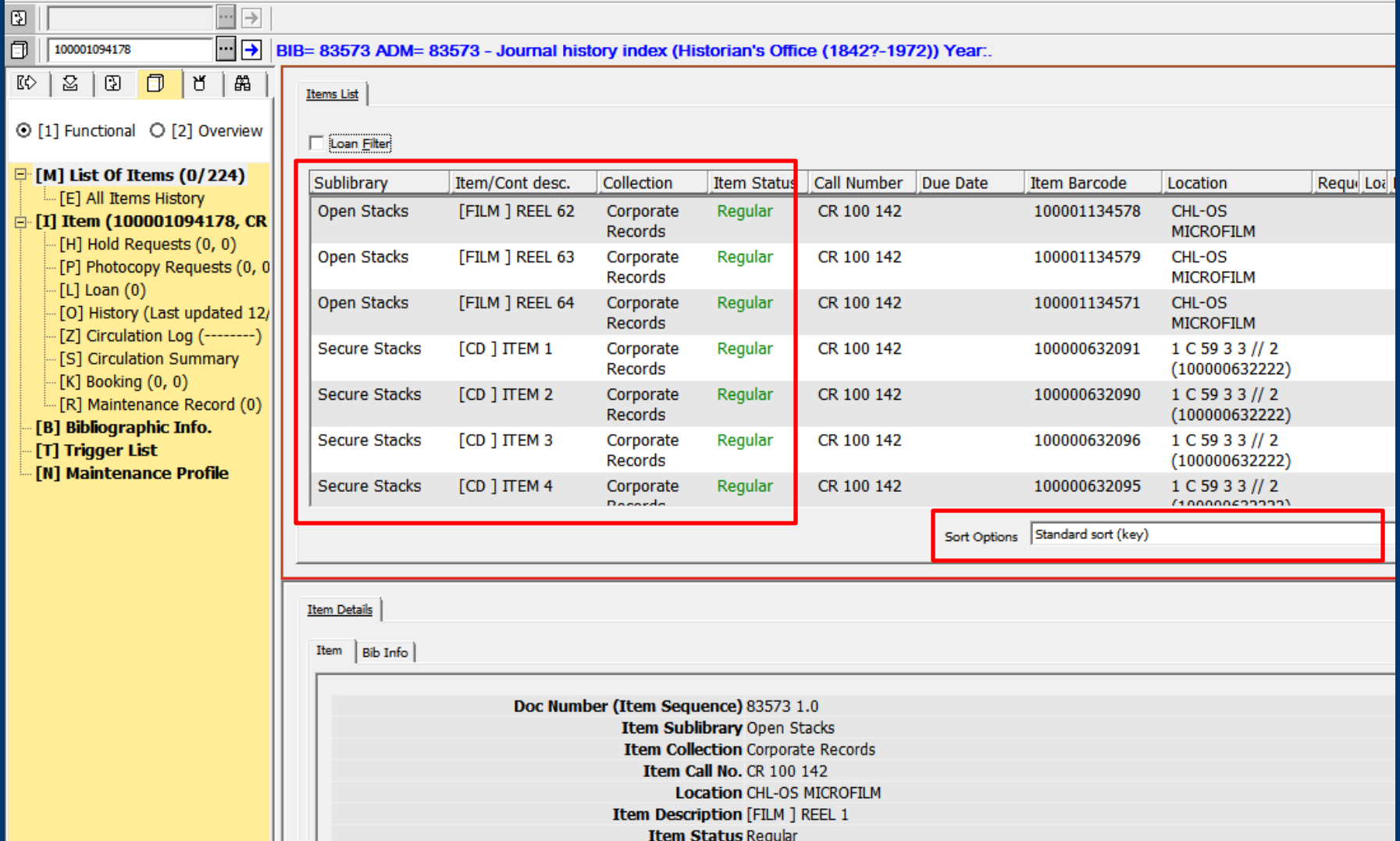

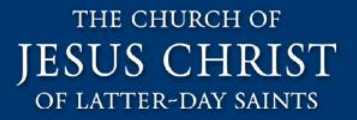

# **Agenda**

- Background
- The Problem
- The Solution
	- **Gotchas**
- Additional Material

#### **Gotchas**

- General warning: be careful with custom triggers and item records (Z30) since the trigger might interfere with some Aleph (or Primo) functionality.
- Make sure the trigger that creates the custom sort key doesn't do anything for serials.
	- Configure your trigger to ignore material types that start with "ISS".
- We created custom labels for certain fields in the Aleph client. In some cases we added the word "[AUTO]" or "[REQ]" to the end of the label as indicators to staff.
	- C:\AL500\Alephcom\tab\eng\window.dat
- In some cases, we prevent staff from changing values to certain fields (non-serials). All of this can be very confusing for the staff.

# **Gotchas, cont.**

- Initially we tried to use certain Z30 item fields to get the sort key working properly but encountered some odd side effects.
	- Do NOT use Enumeration Level.1 (A) (Vol) / Enumeration Level.2 (B), since Primo assumes a multi-volume collection if something is in these fields.
	- We tried to use a note field but that caused confusion for staff, and the sort key got displayed in the OPAC.
- Finally we found that Chronology Level 3 and Sub-O / Suppindex-o fields worked fine to hold the custom sort keys.
	- We also tested using some of the other Enumeration / Chronology fields (like Alt Chronology M), but in the end the two fields we selectèd seemed to work the best without side effects.

#### Test Thoroughly!

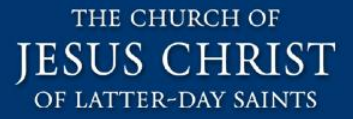

## **Field Labels (Example)**

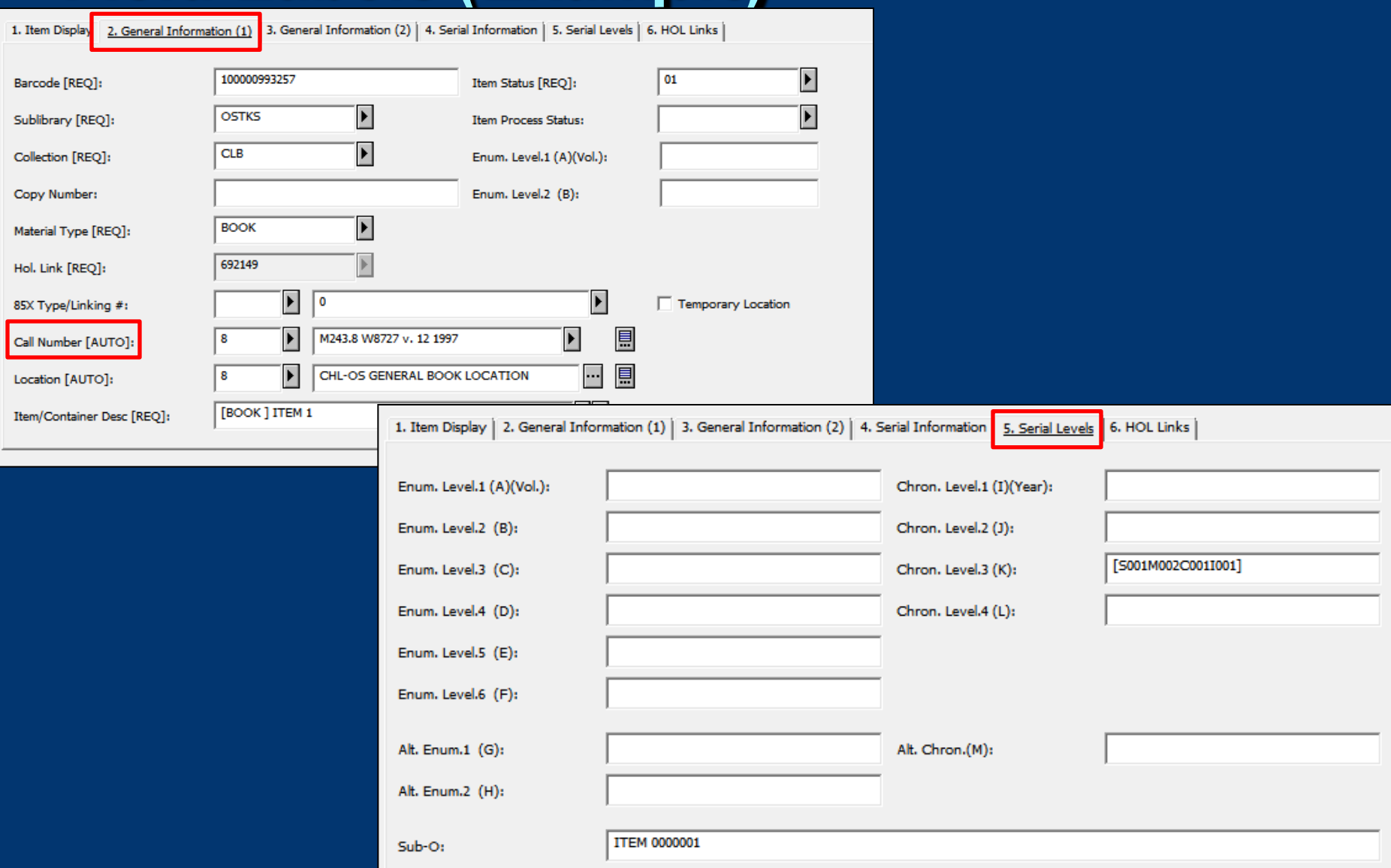

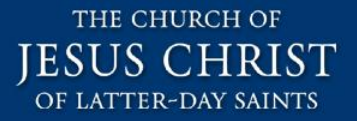

# **Agenda**

- Background
- The Problem
- The Solution
- •Gotchas
	- Additional Material

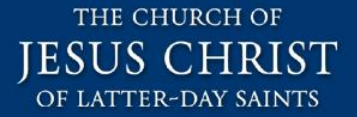

#### **MODIFY THE Z13 / Z13U** Using the Z13 to get additional fields from the BIB and/or HOL records.

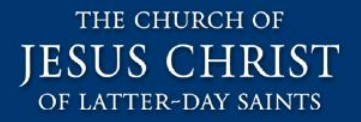

# **Modify the Z13/Z13U**

- If you need to create sort keys on a field that is in the BIB or HOL record, you will need to use the Z13/Z13U tables.
	- It is not possible to pull individual fields out of the BIB/HOL records because content is stored as a BLOB.
- Use the xxx60/tab22 and xxx01/tab22 tables to configure the Z13/Z13U tables.
- The Z13/Z13U tables can be configured to pull fields from the BIB and/or HOL records. Up to 15 user defined fields can be defined.
- DB triggers can access BIB and HOL data in the Z13/Z13U in addition to the item level data (Z30).

## **Z13/Z13U Additional Notes**

• The HOL will pull from the BIB and vive-versa.

 For example we store the call # in the BIB 090\$a, or the HOL 852\$h or 950\$a.

- We modified: xxx60/tab22:
	- CALL-NO 1 852## h 950## a 090## a
	- Aleph will search for a value in this order: HOL 852\$h, HOL 950\$a, and then BIB 090#a until it finds a value.

• The Z13 is limited. But, it is updated by a background daemon so it is nearly always current.

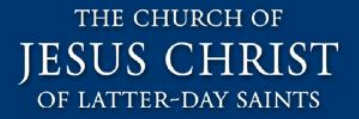

#### **Questions**

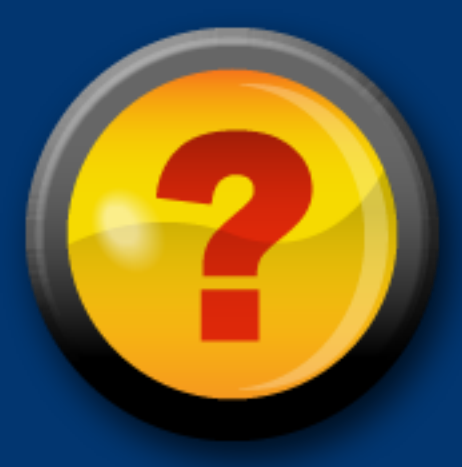

- •David Benge
- Phone: 801-240-3986
- Email: bengedv@ldschurch.org